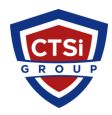

[Knowledgebase](https://support.thinkcritical.com/kb) > [IP Surveillance](https://support.thinkcritical.com/kb/ip-surveillance) > [Enable XProtect Smart Client logging manually](https://support.thinkcritical.com/kb/articles/enable-xprotect-smart-client-logging-manually)

## Enable XProtect Smart Client logging manually

Support Team - 2016-07-11 - [Comments \(0\)](#page--1-0) - [IP Surveillance](https://support.thinkcritical.com/kb/ip-surveillance)

## Manually Enable Smart Client Logging:

1. Go to C:\Program Files\Milestone\XProtect Smart Client\client.exe.config and make the following changes to enable logging manually:

Under WCF logging remove the  $\lt$ !-- and the -->.

Under <VideoOS.Diagnostics.Logging>, find this section:

```
<!-- ServiceChannel log
```

```
<Logger name="ServiceChannelClient">
<Appender type="File" level="debug" filename="c:\ProgramData\Milestone\XProtect
Smart Client\ServiceChanneLog.txt" archive="c:\ProgramData\Milestone\XProtect
Smart Client\ClientLogs\" maxsize="10" />
</Logger>-->
<Logger name="ClientLogger">
<!--<Appender type="File" level="debug"
filename="%ALLUSERSPROFILE%\Milestone\XProtect Smart Client\ClientLog.txt"
archive="%ALLUSERSPROFILE%\Milestone\XProtect Smart Client\ClientLogs\"
maxsize="10"></Appender>-->
<!--<Appender type="Console" level="debug"></Appender>-->
</Logger>
<Logger name="MIPLogger">
<!--<Appender type="File" level="debug"
filename="c:\ProgramData\Milestone\XProtect Smart Client\MIPLog.txt"
archive="c:\ProgramData\Milestone\XProtect Smart Client\MIPLogs\"
maxsize="10"></Appender>-->
<!--<Appender type="Console" level="debug"></Appender>-->
</Logger>
```
Change this to:

<ServiceChannel log <Logger name="ServiceChannelClient"> <Appender type="File" level="debug"

```
filename="c:\ProgramData\Milestone\XProtect 
Smart Client\ServiceChanneLog.txt" archive="c:\ProgramData\Milestone\XProtect
Smart Client\ClientLogs\" maxsize="10" />
</Logger>
<Logger name="ClientLogger">
<Appender type="File" level="debug"
filename="%ALLUSERSPROFILE%\Milestone\XProtect Smart Client\ClientLog.txt"
archive="%ALLUSERSPROFILE%\Milestone\XProtect Smart Client\ClientLogs\"
maxsize="10"></Appender>
<Appender type="Console" level="debug"></Appender>
</Logger>
<Logger name="MIPLogger">
<Appender type="File" level="debug" filename="c:\ProgramData\Milestone\XProtect
Smart Client\MIPLog.txt" archive="c:\ProgramData\Milestone\XProtect Smart
Client\MIPLogs\" maxsize="10"></Appender>
<Appender type="Console" level="debug"></Appender>
</Logger>
Tags
IP Surveillance
Milestone
```
[Smart Client](https://support.thinkcritical.com/search/labels/all/Smart%20Client)